# Hoja de cálculo

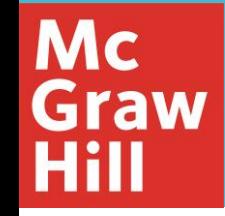

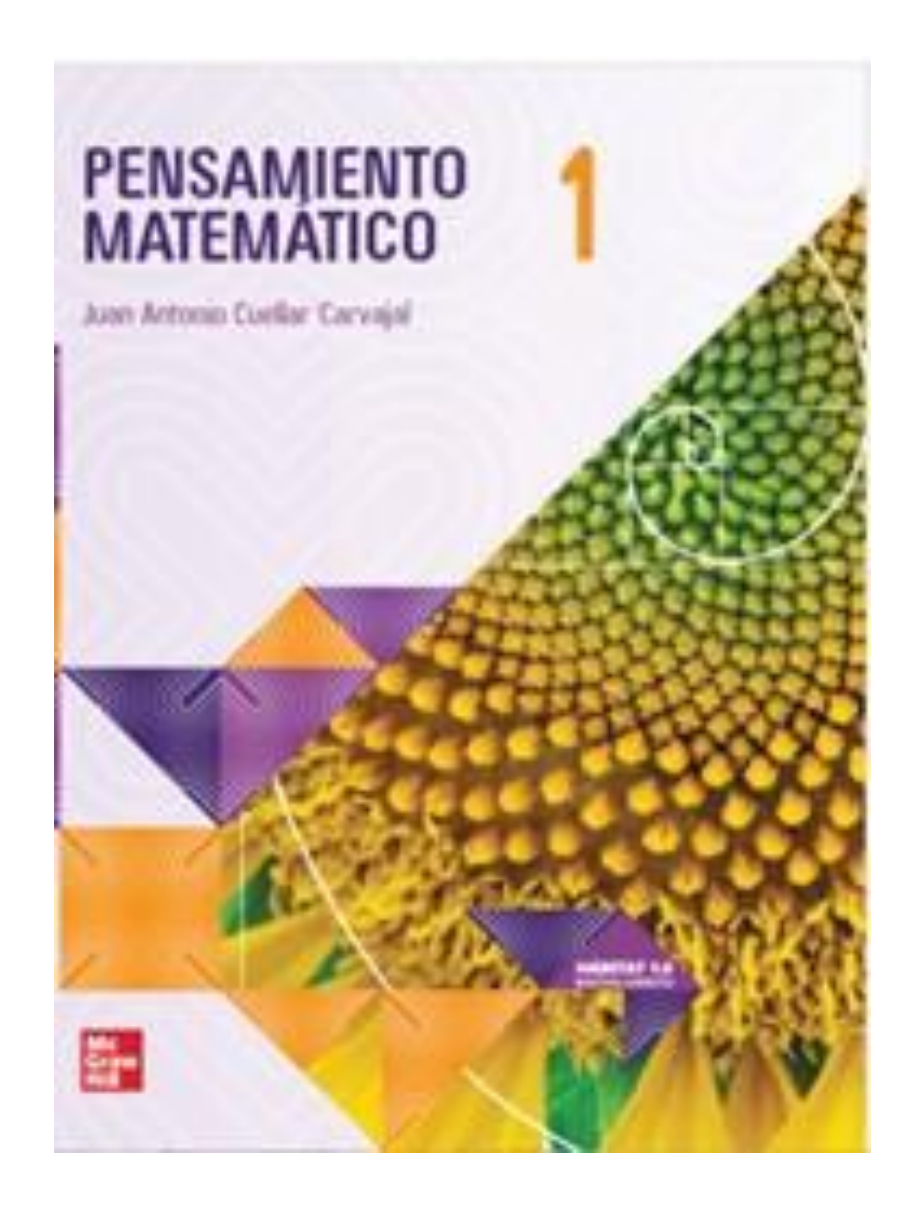

¿Qué es una hoja de cálculo?

**Mc Graw** Hill

Las hojas electrónicas de cálculo son programas que permiten realizar cálculos matemáticos, desde operaciones sencillas hasta otras más complejas; hacer gráficos y organizar datos.

¿Cómo están conformadas?

**Mc Graw** 

- Las hojas de cálculo electrónicas están conformadas por celdas, filas y columnas, en las cuales es posible capturar tanto datos numéricos como alfanuméricos.
- Las celdas, que son los espacios donde se cargan los datos, se encuentran agrupadas en filas y columnas, lo cual permite, mediante diferentes funciones, ordenar datos según convenga, filtrarlos, crear tablas y gráficos, entre otras cosas.

### Las celdas

**Mc Graw**  Cada celda se ubica en una fila y en una columna específicas.

Las filas se reconocen con números y las columnas con letras, por lo que cada celda se referencia escribiendo primero la letra de la columna y después el número que identifica la fila.

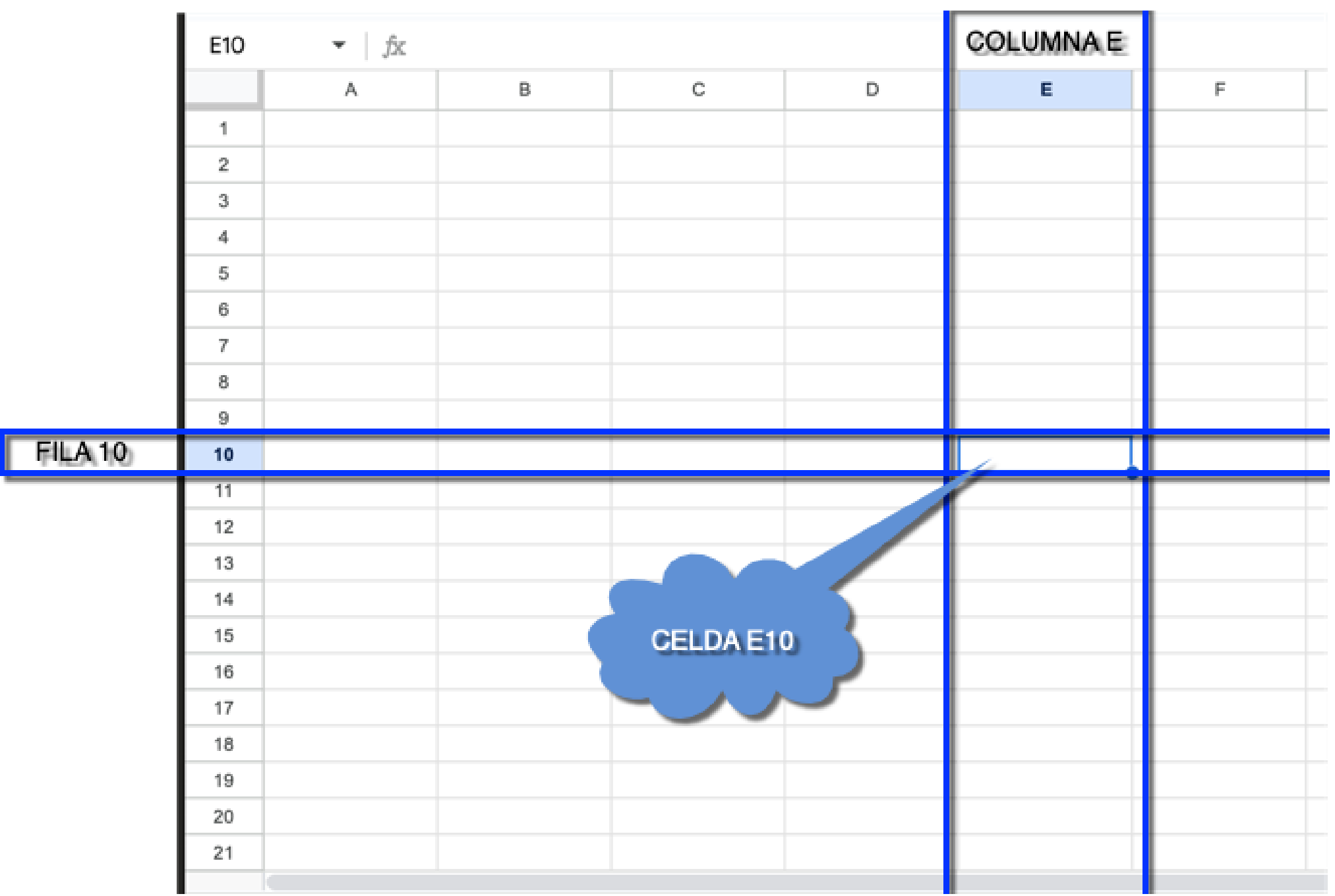

## ¿Cómo seleccionar una celda?

Mc<br>Graw<br>Hill

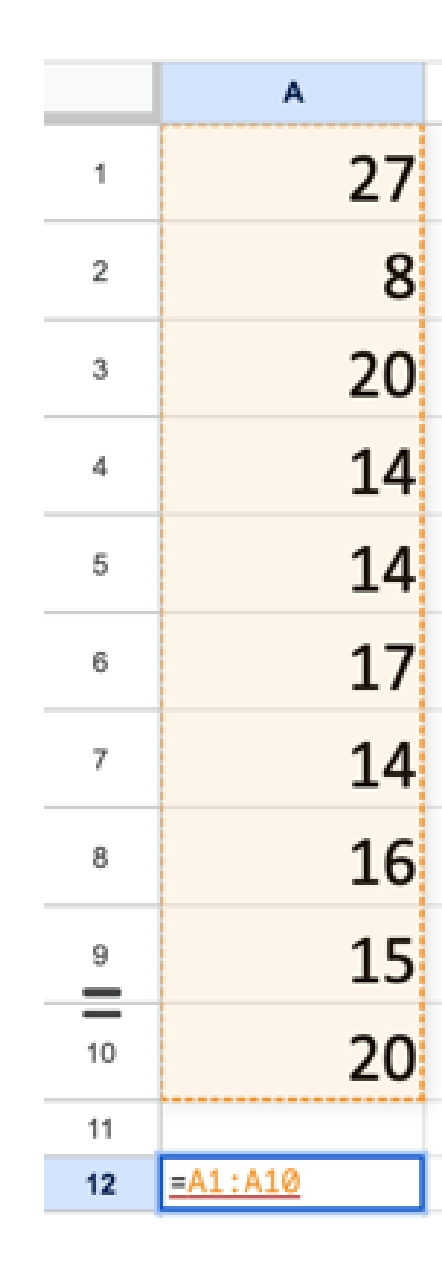

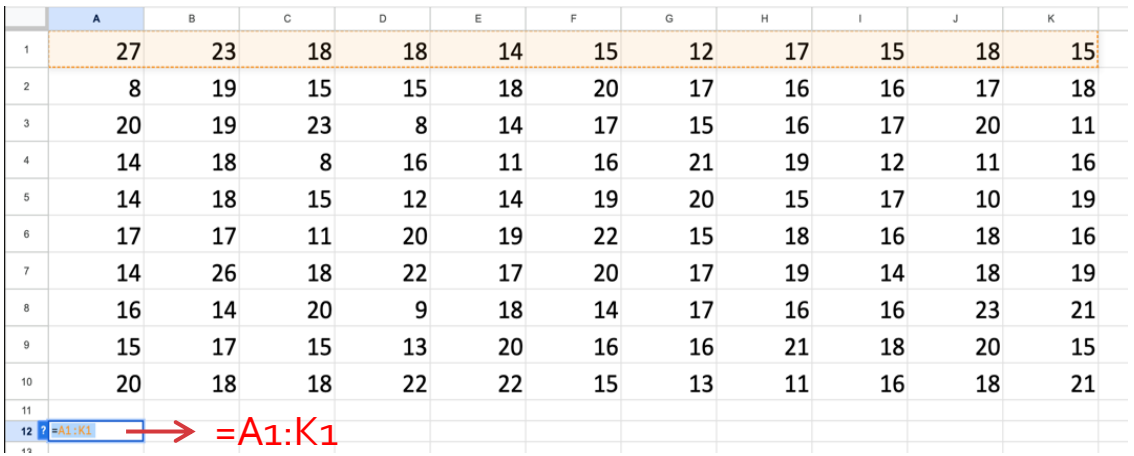

**Siempre debes poner el signo "=" antes de escribir las celdas que quieres usar, o bien para realizar alguna operación con los números que hay en la celda o celdas referenciadas.**

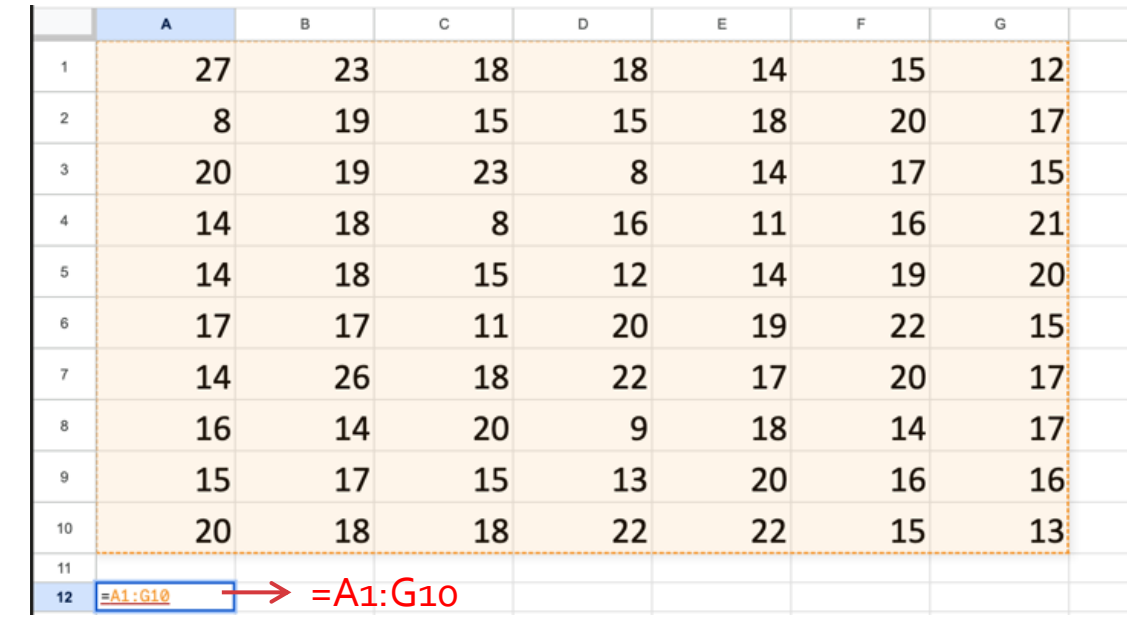

# La forma más básica

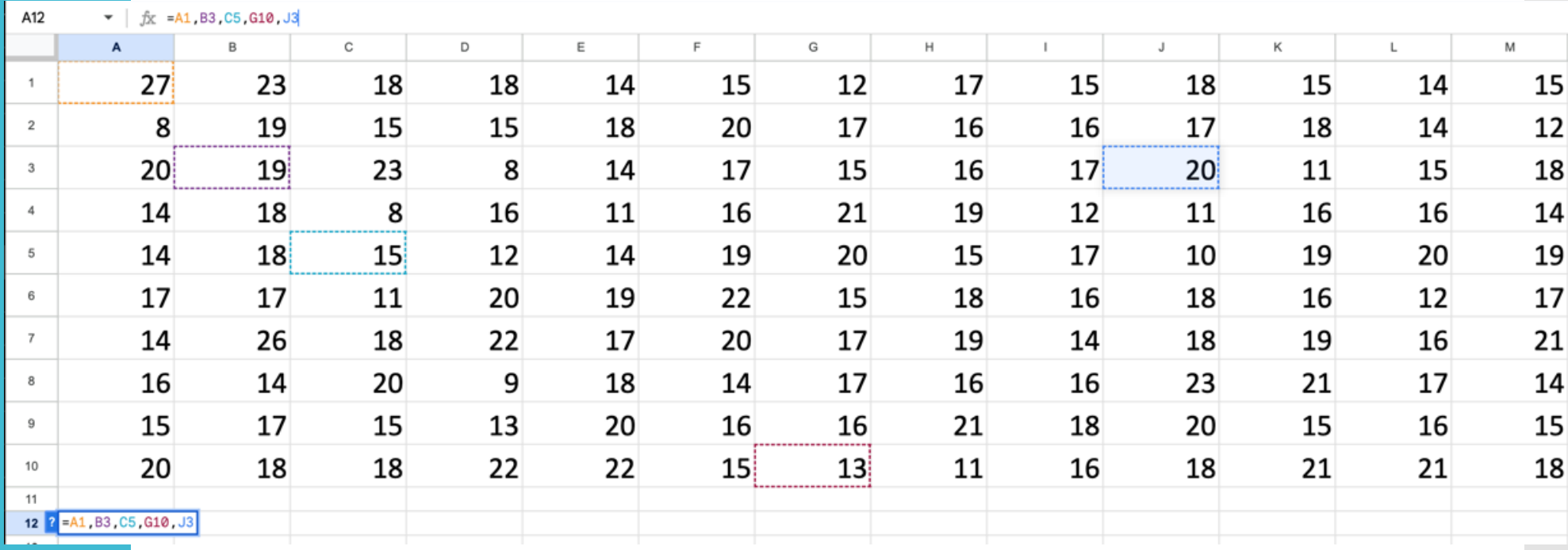

Mc<br>Graw<br>Hill

=A1,B3,C5,G10,J3

**Observa que después de la referencia de cada celda se agrega una coma** 

A12  $\mathbf{v}$  |  $\hat{\mathbf{x}}$  = SUM(A1: J10)

#### **Operaciones** sobre las celdas

Mc **Graw** Hill

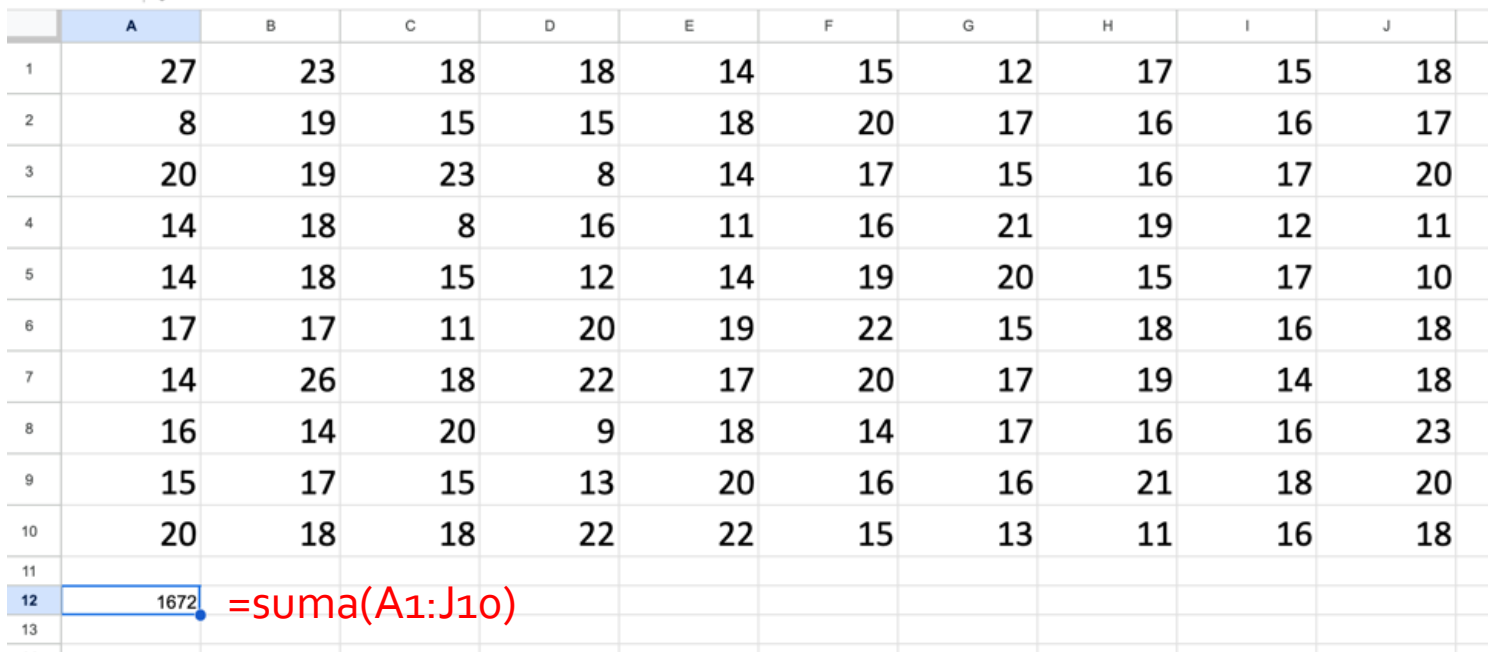

**Comandos**

 $= suma(A_1:J_10)$ 

=promedio(A1:J10) (media)

=desvest(A1:J10) (desviación estándar poblacional)

=desvprom(A1:J10) (desviación absoluta)

=mediana(A1:J10) (mediana de la población)

=mode.sngle(A1:J10) (el valor más repetido, si hay varios muestra uno de ellos, en Excel es moda.uno)

=mode.mult(A1:J10) (los valores más repetidos, en Excel es moda.varios) =percentile(A1:J10,0.9) (el percentil 90, en Excel es percentil)

**Opciones** de hojas de cálculo

Mc **Graw Hill** 

Google:

<https://docs.google.com/spreadsheets/u/0/>

Si tienes una cuenta de Office 365, puedes usar Excel en:

<https://www.office.com/launch/excel?auth=1>

GeoGebra

<https://www.geogebra.org/classic#spreadsheet>

Si tienes una cuenta en iCloud puedes usar Numbers:

<https://www.icloud.com/numbers/>

Si bien hay pequeñas diferencias entre estas hojas de cálculo, las funciones más importantes son muy similares.